# **ХАРАКТЕРИСТИКА ЕЛЕМЕНТІВ ДЛЯ СТВОРЕННЯ ФОРМ**

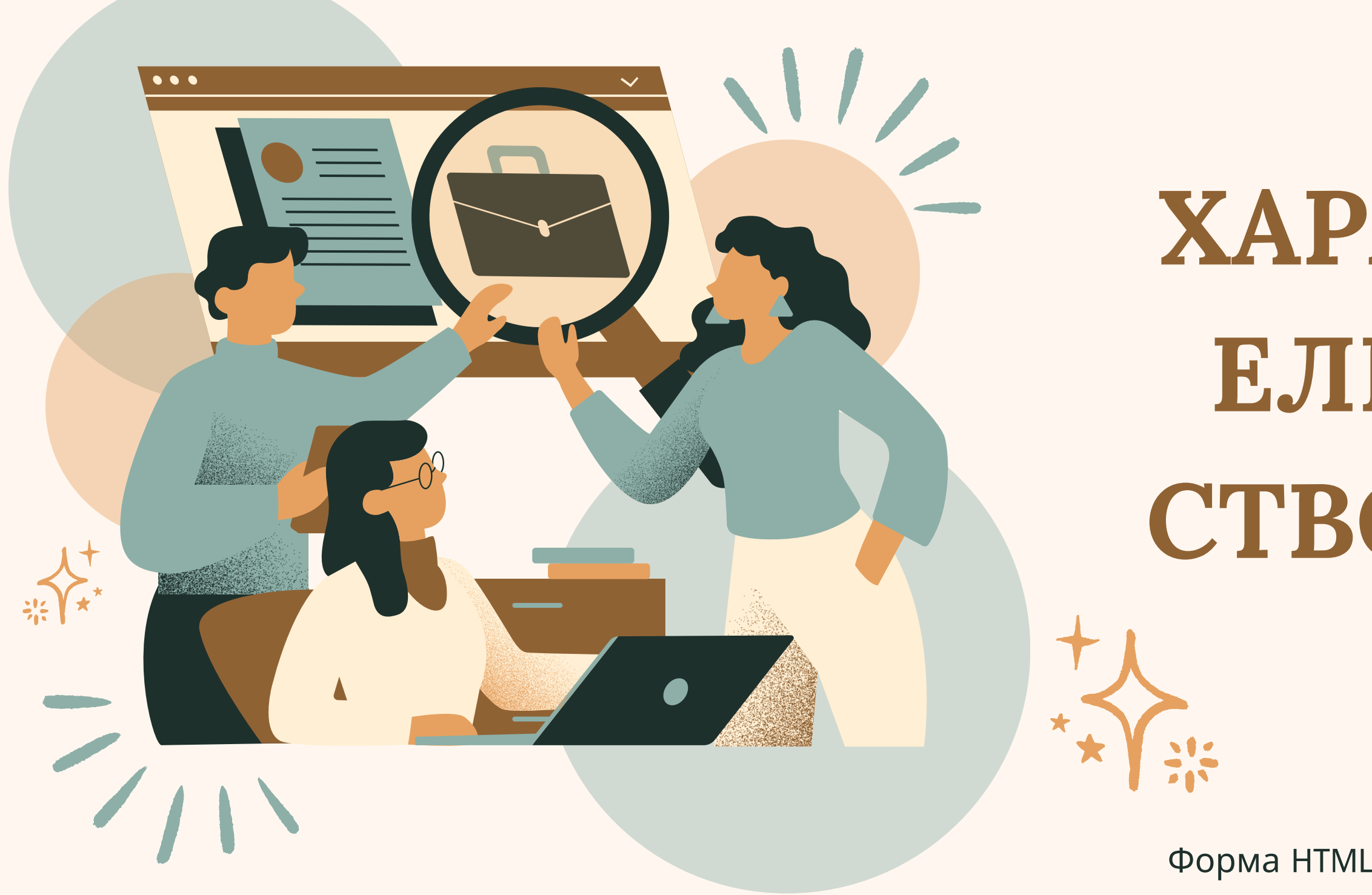

WEB-ПРОГРАМУВАННЯ

Форма HTML — розділ документа, що дозволяє користувачеві вводити інформацію для подальшої обробки системою.

# **СТВОРЕННЯ ПРОСТОЇ ФОРМИ**

### Тег <form> ... </ form> задає

початок і кінець форми

<form> елементи форми </form>

HTML-форма містить елементи форми.

Елементи форми - це різні типи елементів вводу, такі як текстові поля, прапорці, перемикачі, кнопки відправки і та інше. Окрім елементів форм там можна розташовувати будь-які тексти і майже будь-які теги HTML.

#### HTML-форма

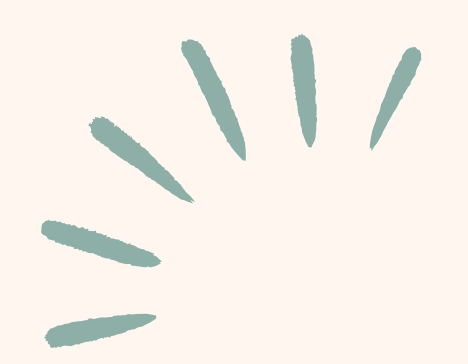

#### HTML елементи <form>

### HTML елемент <form> може містити один або кілька таких елементів форми:

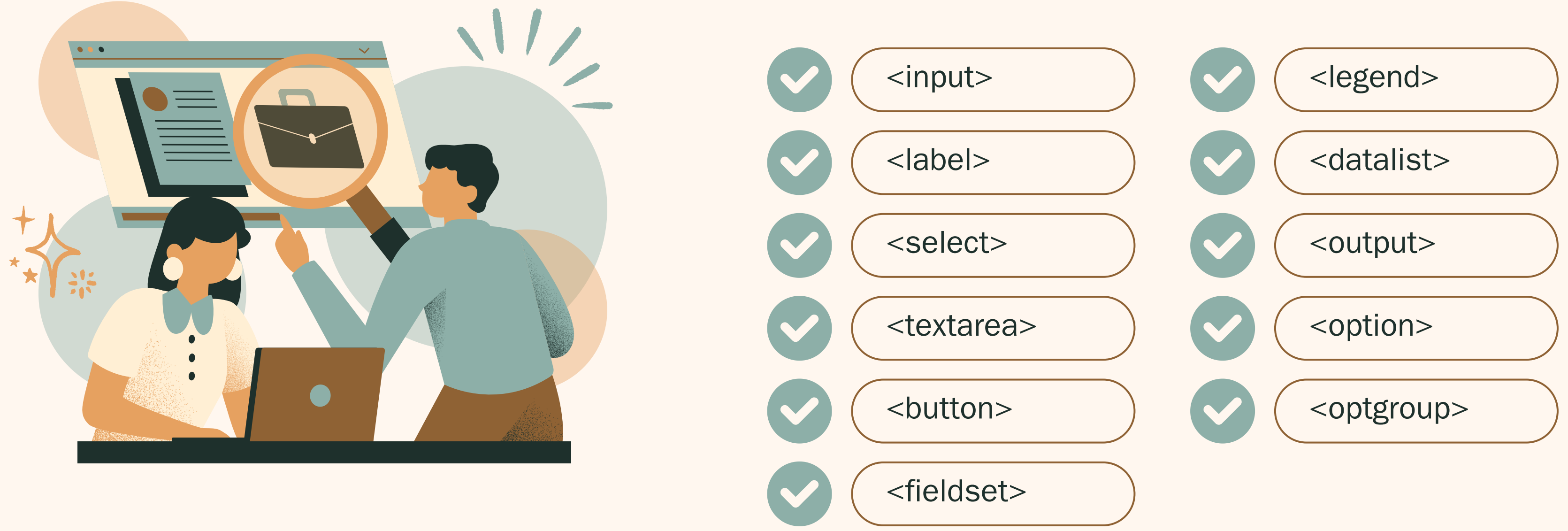

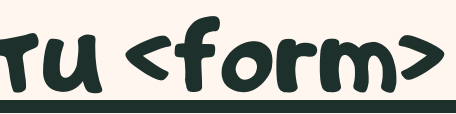

# HTML-ФОРМА

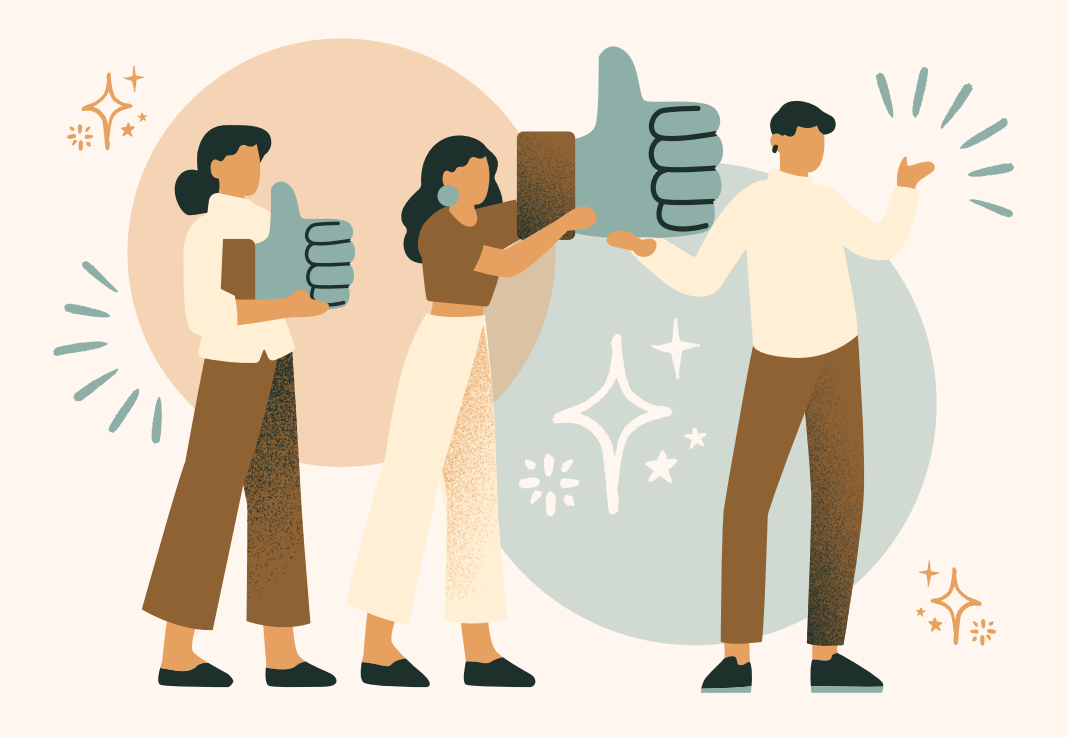

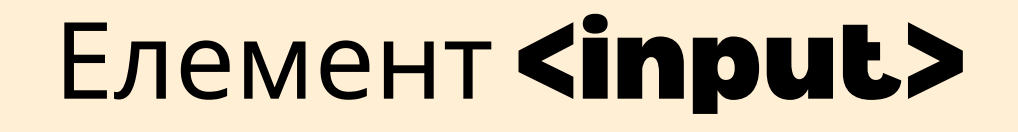

Елемент <input> є найбільш важливим елементом форми.

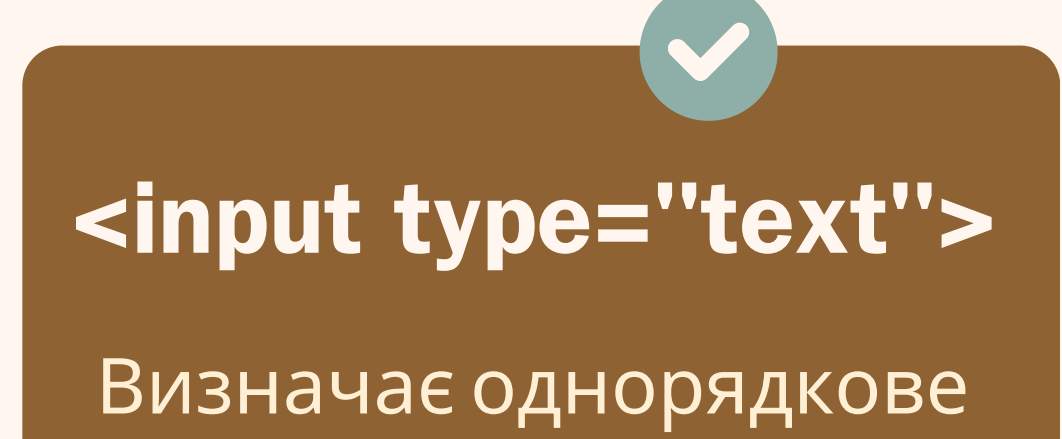

Елемент <input> може відображатися кількома способами, в залежності від атрибута **type**.

*наприклад:*

поле вводу текста

<input type="radio">

Визначає перемикач (для вибору одного з кількох варіантів)

<input type="submit"> Визначає кнопку відправки (для відправки форми)

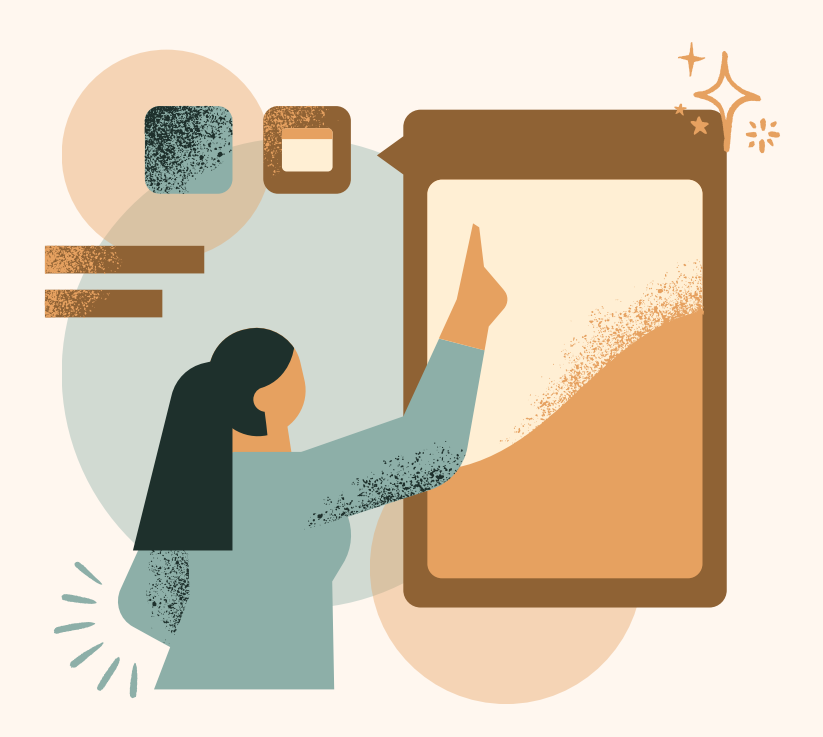

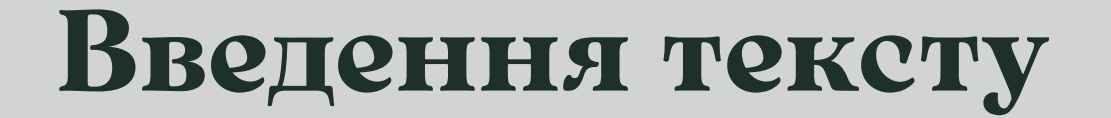

## <input type='text'> визначає однорядкове поле вводу для введення тексту - text input:

#### *приклад коду:*

#### <form> Ім'я:<br> <input type='text' name='firstname'><br> Прізвище:<br> <input type='text' name='lastname'> </form>

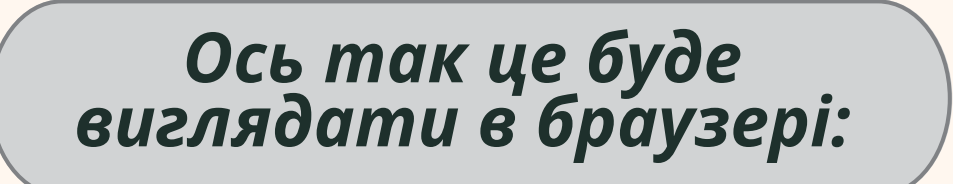

 $Im<sup>3</sup>$ я:

Прізвище:

ширина текстового поля за умовчанням містить 20 символів

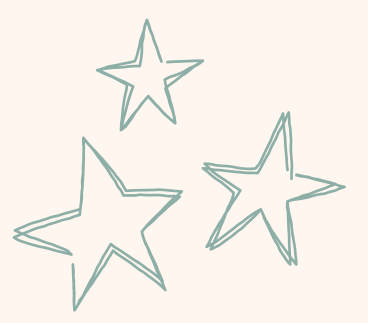

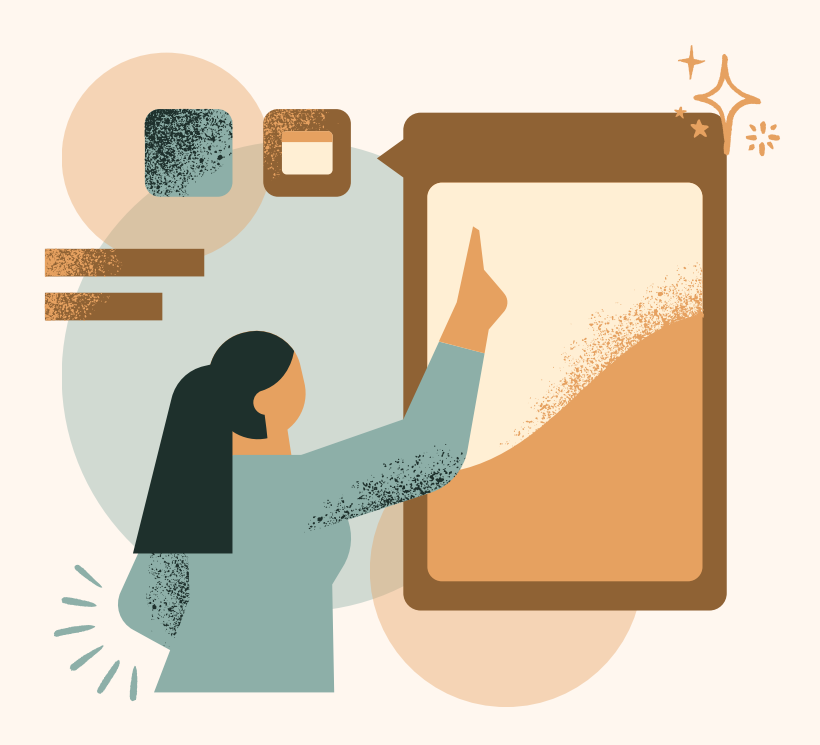

#### **Радіо кнопка введення**

# <input type='radio'> визначає радіо кнопку

#### *приклад коду:*

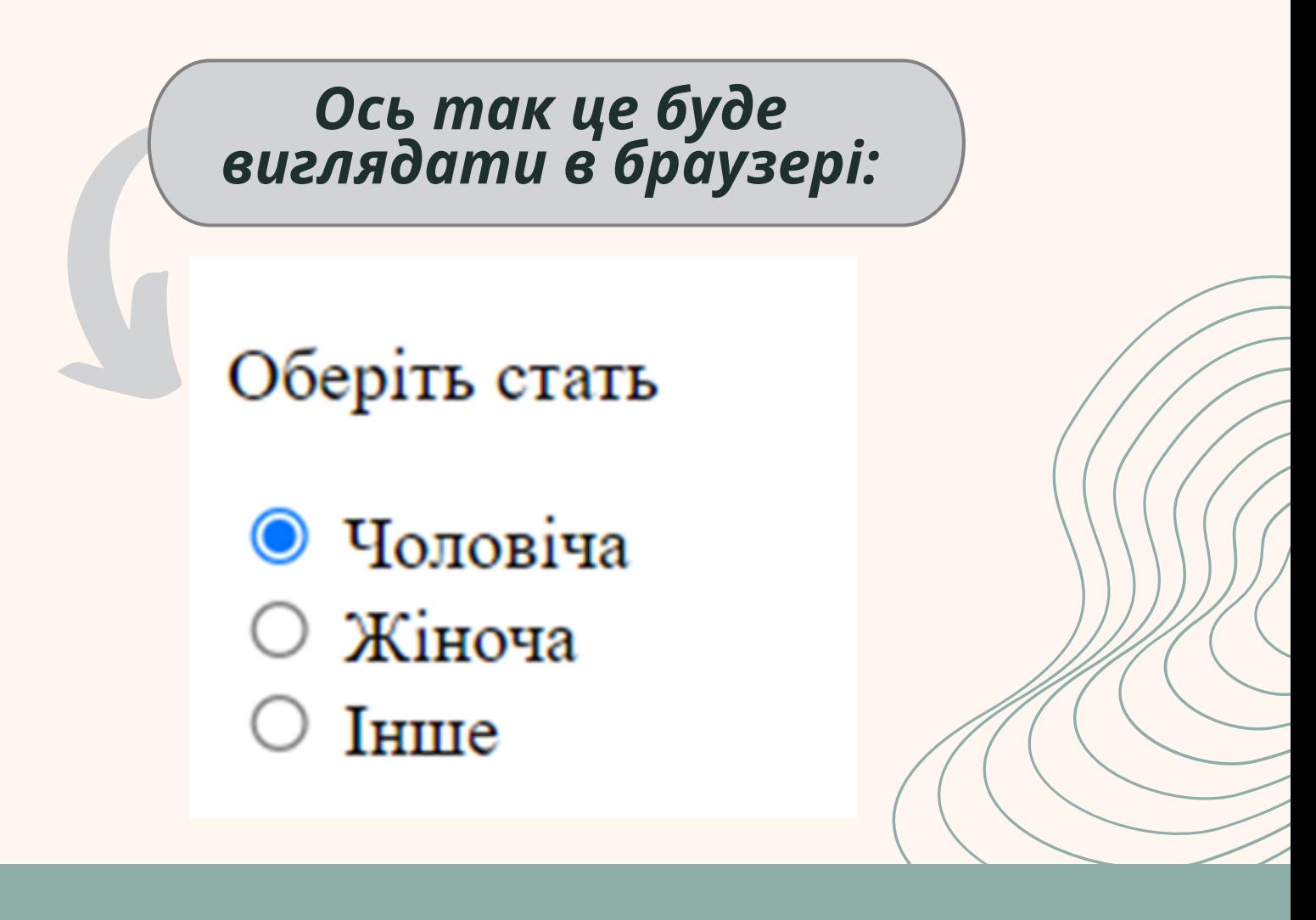

Перемикачі (радіо-кнопки) дозволяють користувачу обрати ОДИН

із обмеженної кількості варіантів

<form>  $<$ р> Оберіть стать  $<$ /р> <input type='radio' name='gender" value='male' checked> Чоловіча<br> <input type='radio' name='gender' value='female'> Жіноча<br> <input type='radio' name='gender' **value='other'> [нше** </form>

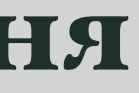

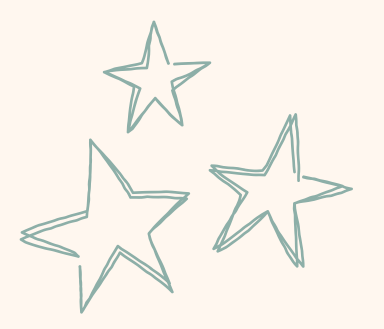

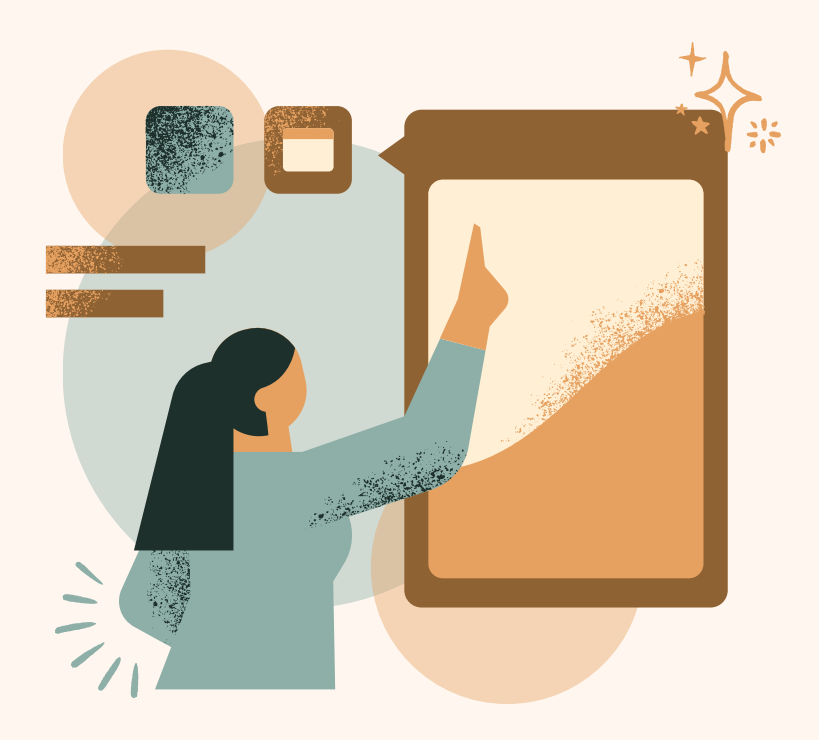

## **Кнопка "Відправити"**

*приклад коду:*

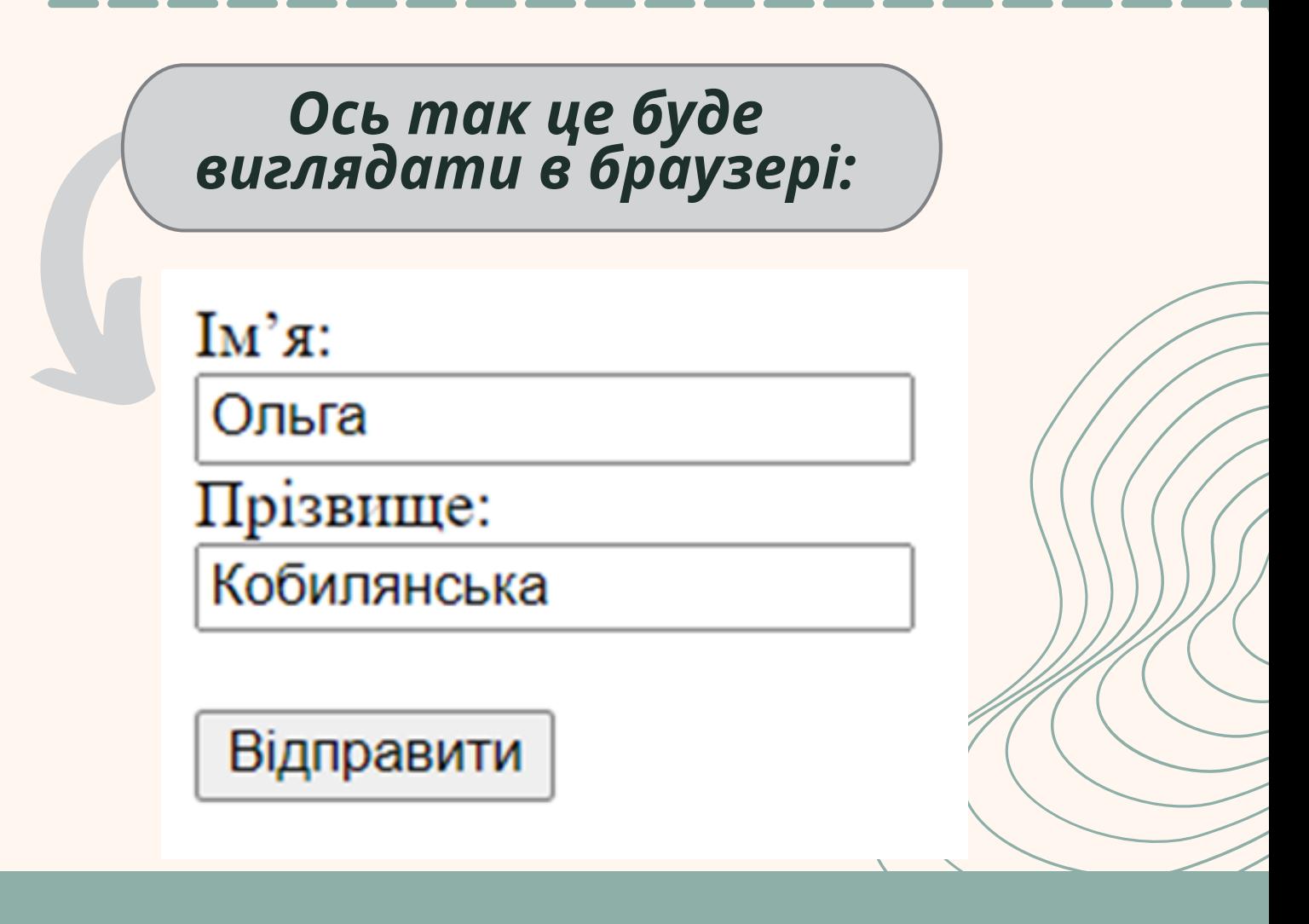

Обробник форм зазвичай представляє собою серверну сторінку зі скриптом для обробки вхідних даних. Обробник форми вказується в атрибуті **action** форми

<input type='submit'> визначає кнопку для відправки

даних форми в обробник форм

<form action='/action \_page.html'> Ім'я:<br> <input type='text' name='firstname' value='Ольга'><br> Прізвище:<br> <input type='text' name='lastname' value='Кобилянська'><br><br> <input type='submit' value='Відправити'> </form>

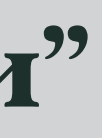

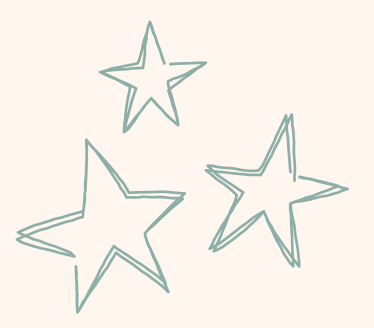

#### Атрибут **action** визначає дію, яку буде виконано при відправці форми. Зазвичай дані форми відправляються на вебсторінку на сервері, коли користувач натискає кнопку відправки.

наведеному на попередньому слайді прикладі дані форми відправляються на сторінку на сервері з ім 'ям **"/action\_page.html"**. Ця сторінка містить серверний скрипт, який обробляє дані форми

# АТРИБУТ Yarget

# АТРИБУТ Acti

Якщо атрибут **action** пропущений, дію встановлено на поточну сторінку

**Атрибут target вказує, чи буде відправлений результат відкриватися в новій вкладці браузера, у фреймі або в поточному вікні. За замовчуванням значення '\_self' означає, що форма буде відправлена в поточному вікні. Щоб зробити результат форми відкритим в новій вкладці браузера, використовуйте значення '\_blank'**

<form action='/action \_page.html' target=' \_blank'> приклад:

Іншими допустимими значеннями є '\_parent', '\_top ' або ім'я, яке представляє ім'я iframe.

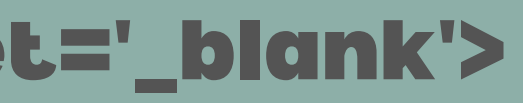

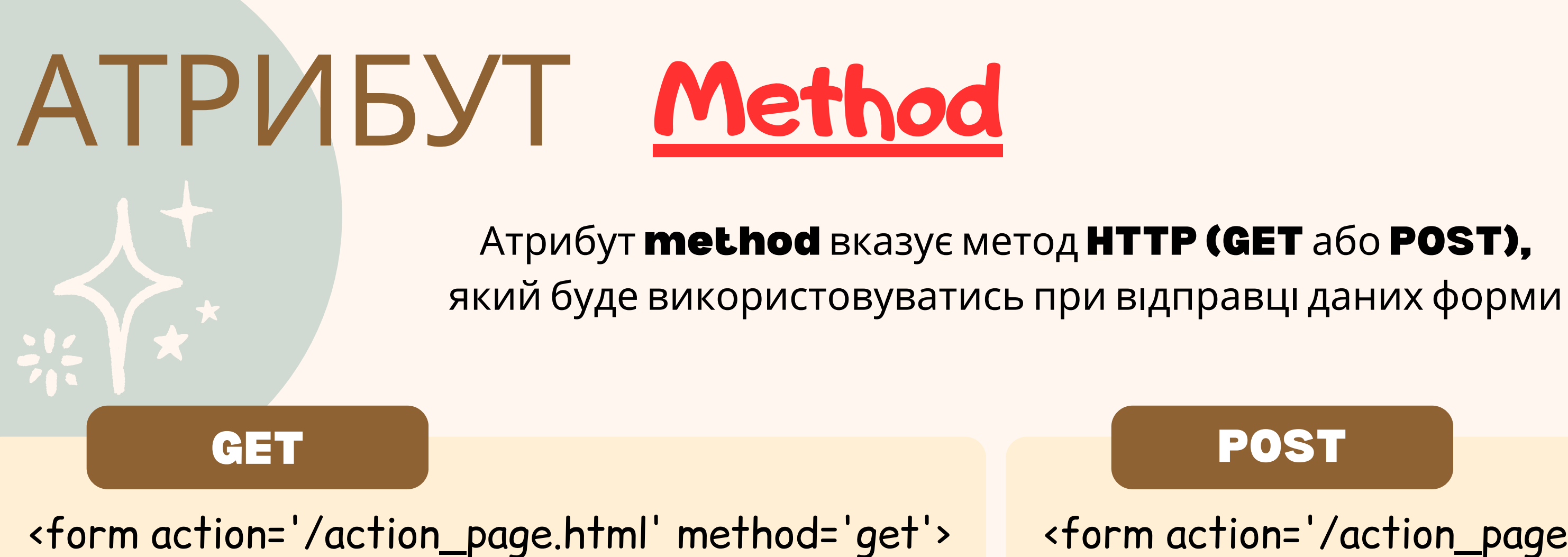

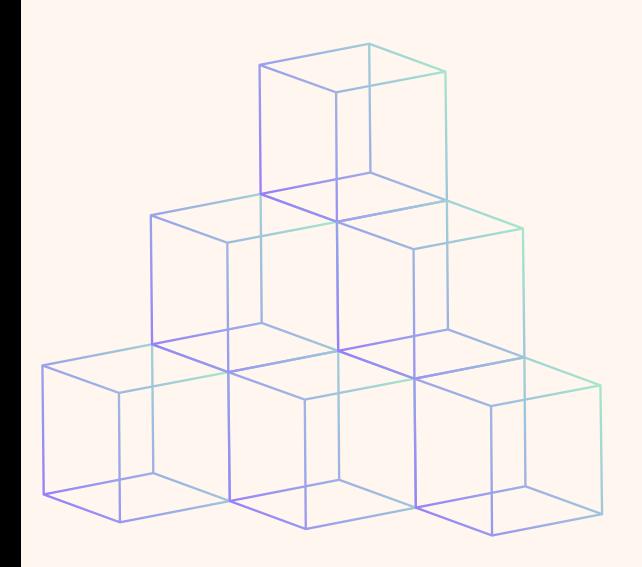

<form action='/action\_page.html' method=' post'>

#### POST

Головна відмінність методів POST і GET полягає у способі передачі інформації. У методі GET параметри передаються через адресний рядок, тобто по суті в HTTP заголовку запиту, в той час як у методі POST параметри передаються через тіло HTTP-запиту і ніяк не відбиваються на вигляді рядка.

Довжина URL-адреси обмежена (близько 3000 символів)

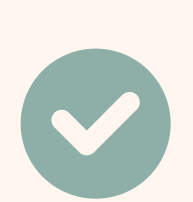

POST не має обмежень за розмірами і може використовуватися для відправки великих обсягів даних

Відправлені з POST форми додати в закладки

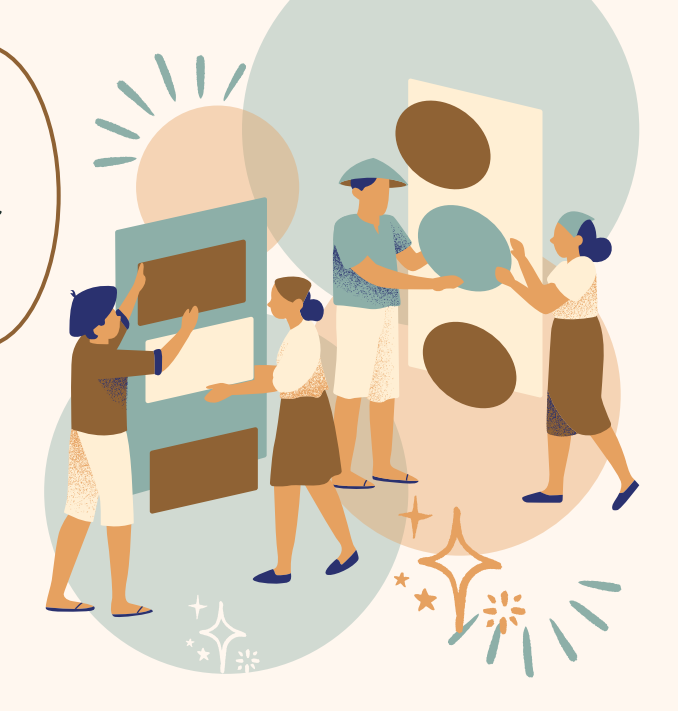

Корисно для подачі форм, де користувач хоче зробити закладку результату

## Коли використовувати метод GET?

### Коли використовувати метод POST?

Метод за замовчуванням при відправці даних форми - GET. Однак при використанні GET відправлені дані форми будуть видимі в полі<sup>1</sup> адреси сторінки (адресному рядку)

#### Примітка по **GET:**

Додає дані в формі відправки до URL-адреси в парах ім'я/значення

Ніколи не використовуйте GET для відправки конфіденційних даних!

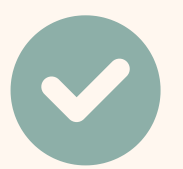

Завжди використовуйте POST, якщо дані форми містять конфіденційну або особисту інформацію. Метод POST не відображає відправлені дані форми в адресному рядку сторінки.

#### Тег<TEXTAREA> використовується для того, щоб дозволити користувачеві вводити більше одного рядка інформації

ROWS - Кількість рядків у полі COLS - Кількість стовпців у полі  $WRAP$  - Вказує чи розривати довгі рядки: OFF – не розривати; VIRTUAL –</u> розривати на екрані, але всередині залишати їх цілими; PHYSICAL – чесно розривати ACCESSKEY - Задає клавішу, яку потрібно натиснути спільно з Alt, щоб одразу потрапити до цвого поля  $ALIGN$  - Визначае вирівнювання елемента щодо навколишню отексту TABINDEX - Задає номер даного елемента у послідовності проходження елементів форми за допомогою кнопки Tab DISABLED - Поле не дозволяє користувачу вводити інформацію, і ні на що не реагує. Використовується лише для відображення початкової (за замовчуванням) інформації READONLY - Схоже на попередне, але поле отримує фокус і в ньому може бути курсор. Проте його заборонено редагувати

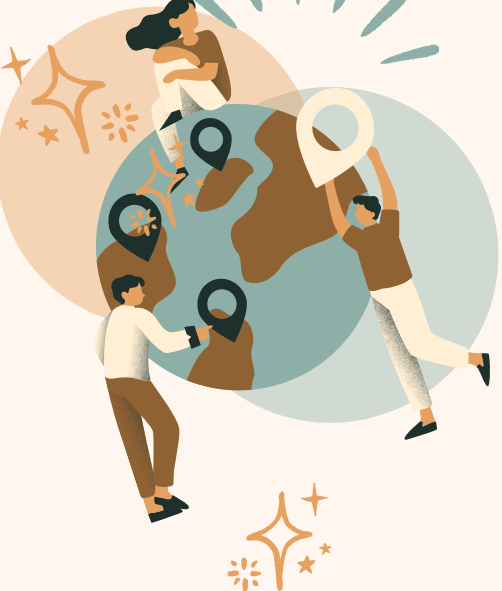

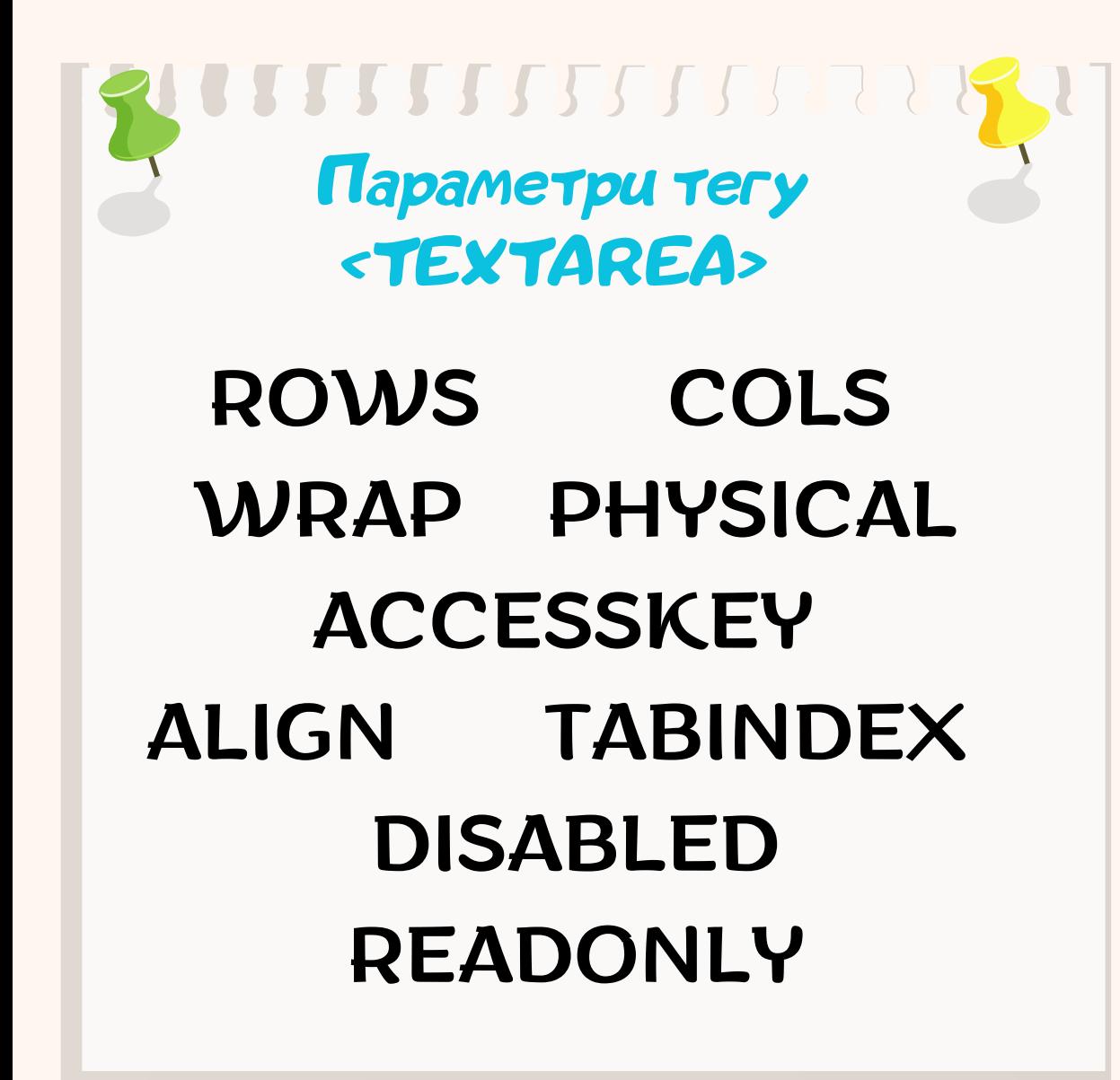

Параметри не є обов'язковими, але зазвичай все ж таки, слід вказати хоча б NAME, COLS і ROWS.

#### <TEXTAREA NAME="addr" ROWS=6 COLS=32>

Запорізький національний

університет.

Кафедра економічної кібернетики.

#### </TEXTAREA>

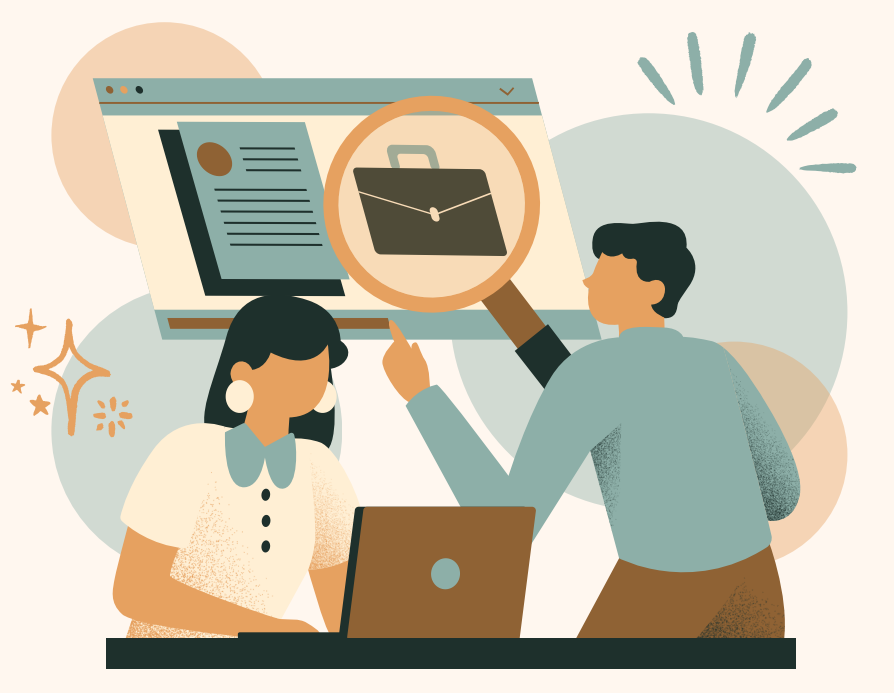

# **Приклад застосування тегу <TEXTAREA>**

Запорізький національний університет. Кафедра економічної кібернетики.

> <FORM cols="40">

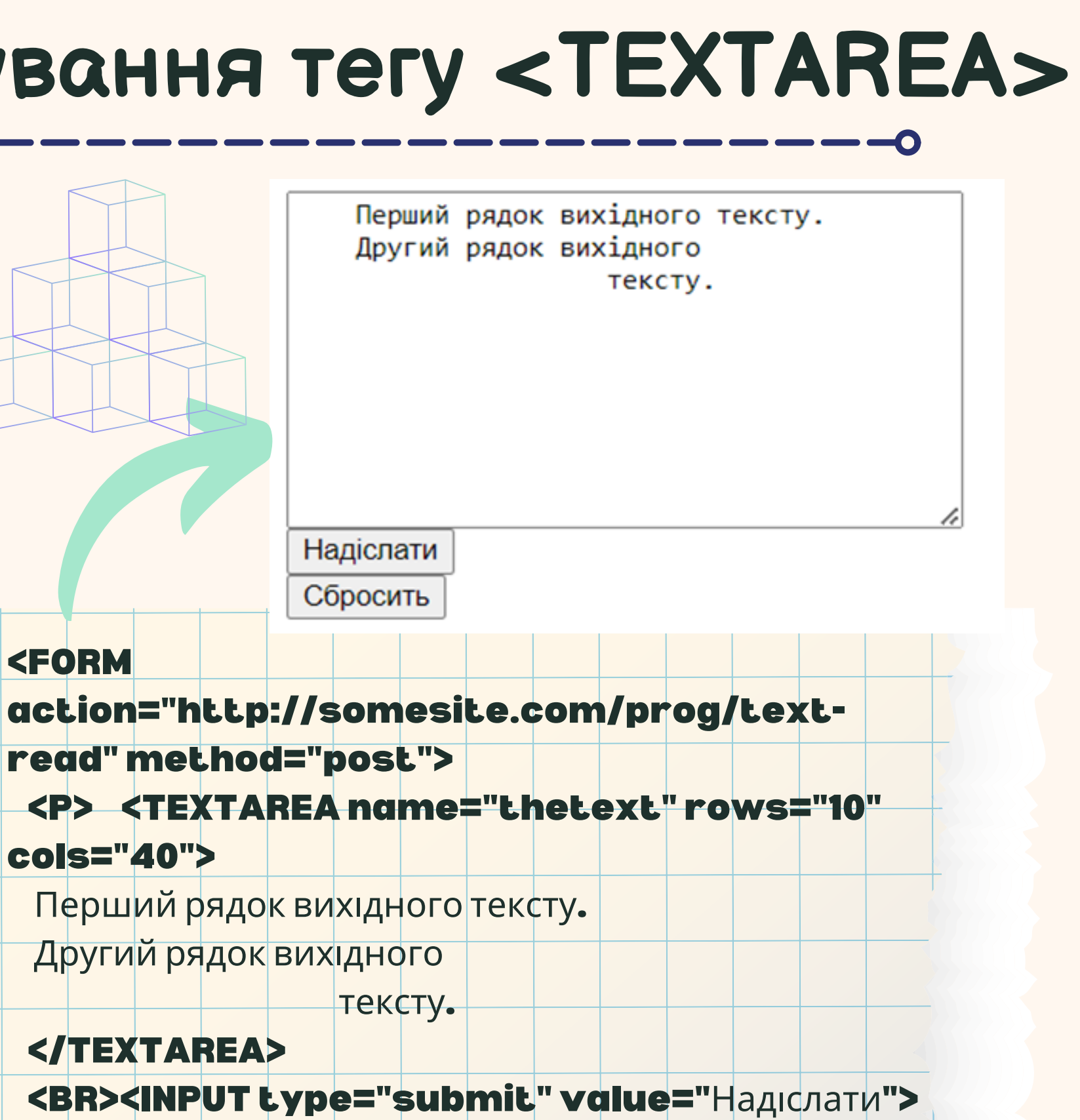

</TEXTAREA> </P> </FORM>

- <BR><INPUT type="reset">
	-

НТМL код результат в результат в недостать не в результат в результат в недостать в результат в результат в рез

# **Приклад застосування тегу <SELECT>**

Елемент <select> визначає drop-down список (випадаючий список), список з можливістю вибрати більш ніж один варіант.

# Параметри тегу <SELECT>

--------------------------------

#### **SIZE** Кількість елементів

<sup>у</sup> списку видимих на

екрані. Якщо це<sup>й</sup>

параметр більше 1,

то маємо справу зі

списком, інакше – зі спадаючим меню.

# MULTIPLE

Якщо зазначено, користувач може вибирати кілька елементів списку одночасно.

#### SINGLE

Якщо вказано, користувач не може вибирати кілька елементів списку одночасно. Якщо не вказано ні SINGLE, ні MULTIPLE, мається на уваз<sup>і</sup> SINGLE

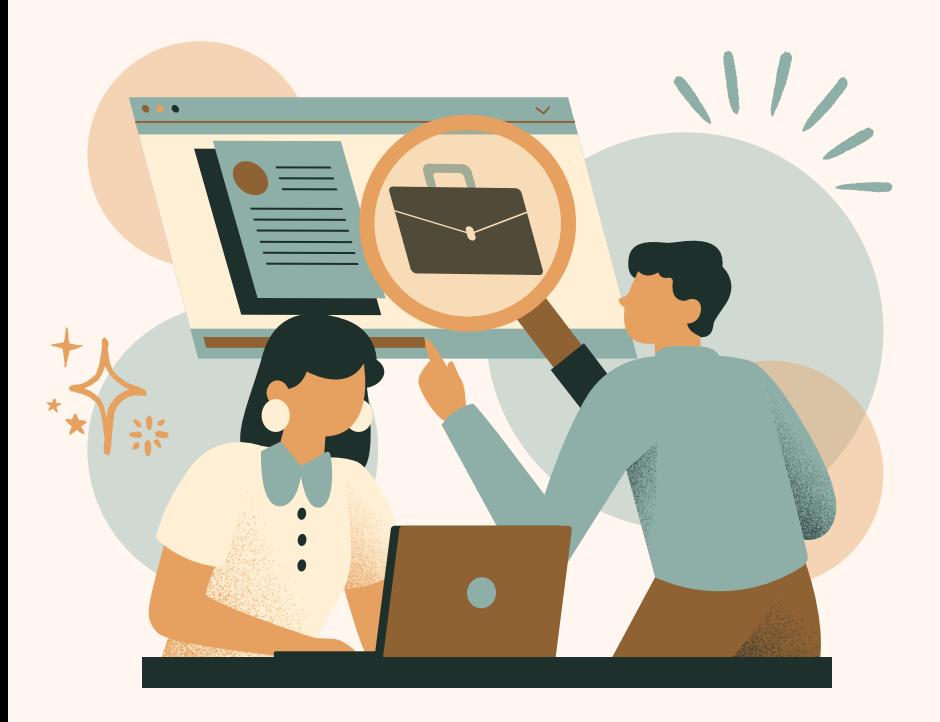

# **Приклад застосування тегу <SELECT>**

Елемент <option> визначає опцію, яка може бути обрана. За замовчуванням обраний перший елемент у випадаючому списку. Щоб визначити попередньо обраний параметр, додайте атрибут selected доoption

<option value= "fiat" **selected**>Fiat </option>

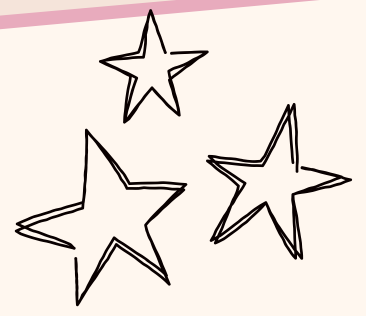

HTML код результат

<select name="cars" **<u>size</u>="4" <u>multiple</u>>** <option value="volvo">Volvo</option> <option value= " saab">Saab</option> <option value= "fiat">Fiat</option> <option value="audi">Audi</option> </select>

Приклад використання атрибуту size (визначає кількість видимих елементів у списку) та атрибуту multiple, який дозволяє користувачу обрати більше одногозначення зі списку

Параметр VALUE визначає значення для поля «за замовчуванням».

# **Приклади різних елементів <SELECT>**

<SELECT multiple size= "5" name= " component-select"> <OPTION selected value= "Component\_1\_a ">Програма\_1 </OPTION> <OPTION selected

value= "Component\_1\_b">Програма\_2 </OPTION>

<OPTION>Програма \_3</OPTION> <OPTION>Програма \_4</OPTION> <OPTION>Програма \_5</OPTION> <OPTION>Програма \_6</OPTION> <OPTION>Програма \_7</OPTION> </SELECT>

Програма\_1 Програма 2 Програма 3 Програма 4 Програма 5 ▼

перший елемент другий елемент третій елемент четвертий елемент  $\blacktriangleright$ 

<SELECT MULTIPLE NAME=group  $SIZE=4>$ <OPTION> перший елемент </OPTION> <OPTION SELECTED> другий елемент </OPTION> <OPTION> третій елемент </OPTION> <OPTION> четвертий елемент </OPTION> <OPTION> п 'ятий елемент </OPTION> </SELECT>

# **Приклади різних елементів <SELECT>**

- <SELECT NAME=group> <OPTION SELECTED> Економічна кібернетика</OPTION> <OPTION>Облік і аудит </OPTION> <OPTION> Управління персоналом </OPTION> <OPTION> Маркетинг </OPTION> <OPTION> Міжнародна економіка </OPTION> </SELECT>
	- Економічна кібернетика  $\sim$

SELECT NAME=group SIZE=4> <OPTION> AT 386 </OPTION> <OPTION> AT 486 </OPTION> <OPTION> AT 586 </OPTION> <OPTION SELECTED> Pentium PRO </OPTION> <OPTION> Pentium II </OPTION> </SELECT>

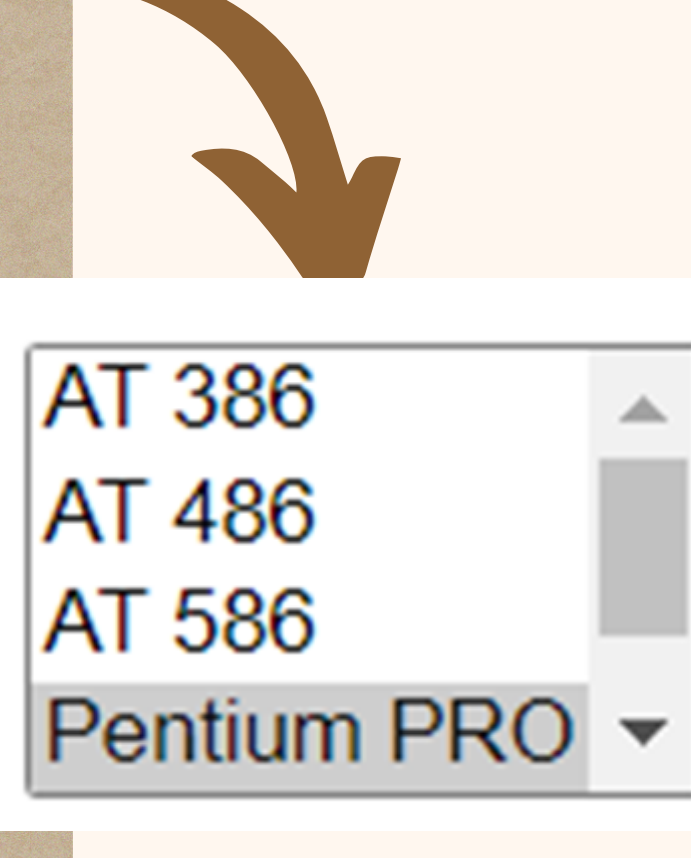

Економічна кібернетика  $\backsim$ Економічна кібернетика Облік і аудит Управління персоналом Маркетинг Міжнародна економіка

#### **Елемент <button> визначає клікабельну кнопку**

<button type= "button " onclick= " alert ('Hello World!')"> Тицни мене! </button>

### **HTML5 додав наступні елементи форми: <datalist> та <output>**

Елемент <**datalist**> визначає список попередньо визначених параметрів для елемента <input>. Користувачі побачать випадаючий список попередньо визначених параметрів при введенні даних.

- <form action= "/action\_page.html">
	- <input list= "browsers ">
	- <datalist id= "browsers ">
		- <option value= "Internet Explorer ">
		- <option value="Firefox">
		- <option value="Chrome">
		- <option value="Opera">
		- <option value= "Safari">
			-
			-

</datalist>

</form>

Атрибут **list** елемента <**input**> повинен посилатися на атрибут **id** елемента <**datalist**>

#### **Елемент <output> представляє результат обрахування (наприклад, виконаний скриптом).**

- <**form action="/action\_page.html" oninput="x.value=parseInt(a.value)+parseInt(b.value)"**>
	- <**input type="range" id="a" name="a" value="50"**>
	- <**input type="number" id="b" name="b" value="50"**>
	- <**output name="x" for="a b"**><**/output**>
	- <**input type="submit" value="**Надіслати**"**>

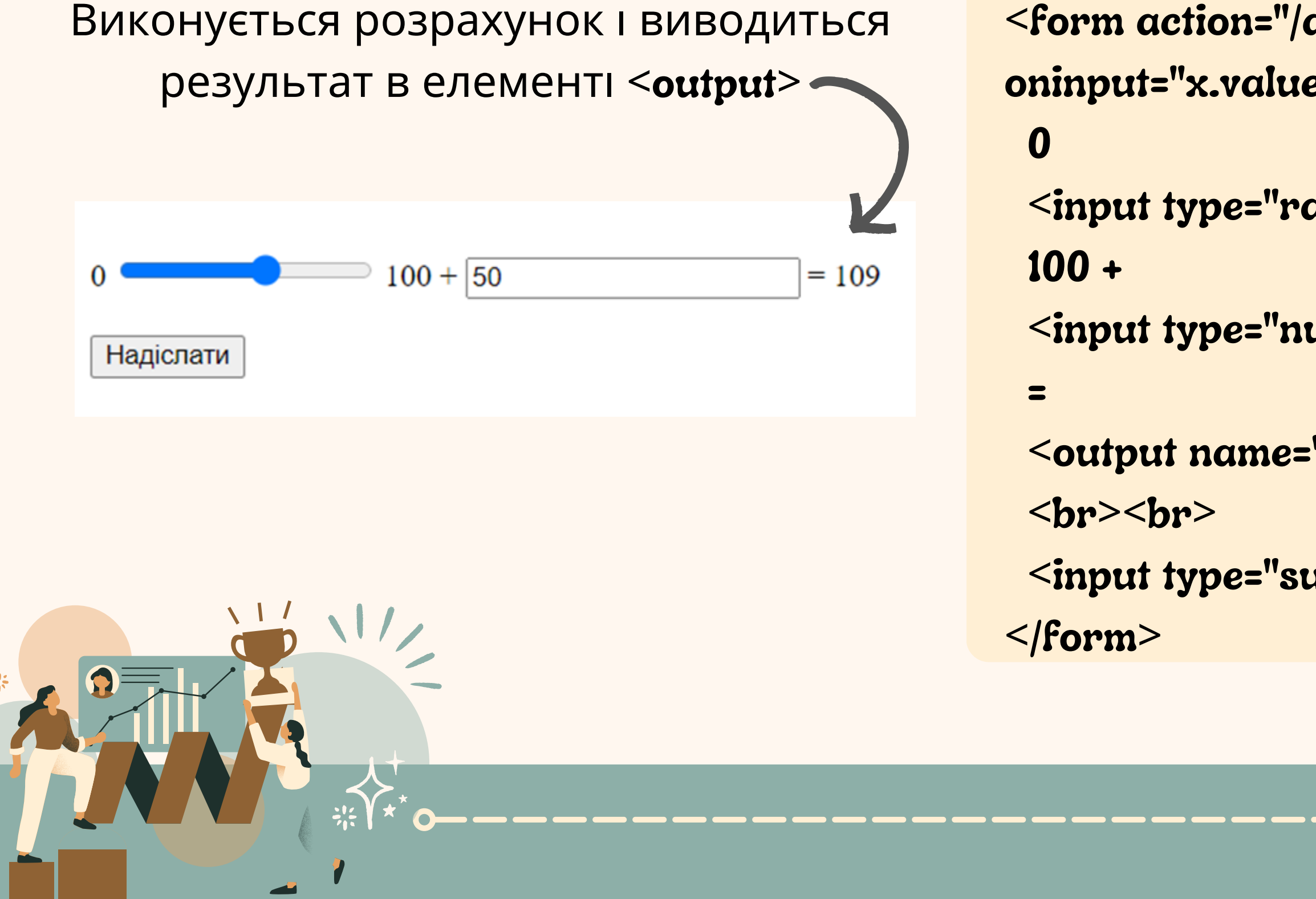

<P> Ім 'я: <INPUT type="text" name="firstname"><BR><br> Прізвище: <INPUT type="text" name="lastname"><BR><br> email: <INPUT type="text" name="email"><BR> <br>

- <FORM action= "http://somesite.com/prog/adduser " method= " post">
	-
	-
	- <INPUT type="radio" name="sex" value="Male"> Вища освіта<BR>
	- <INPUT type= " radio " name= " sex " value= "Female "> Середня освіта<BR>
		-

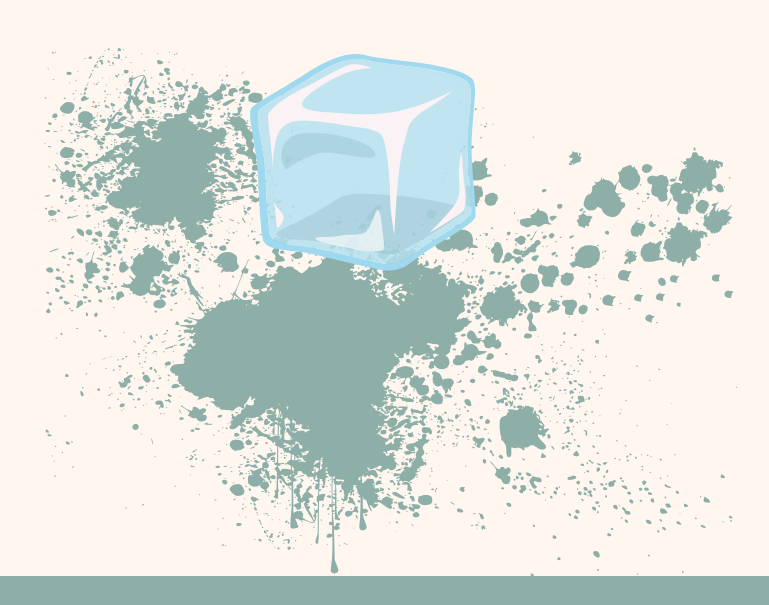

<INPUT type="submit" value="Надіслати"> <br><br><INPUT type= " reset" value= "Очістити "> <BR> Оберіть файл:<BR> <INPUT TYPE= "FILE" > <P> <INPUT TYPE= "SUBMIT" VALUE= "Надіслати "> </FORM>

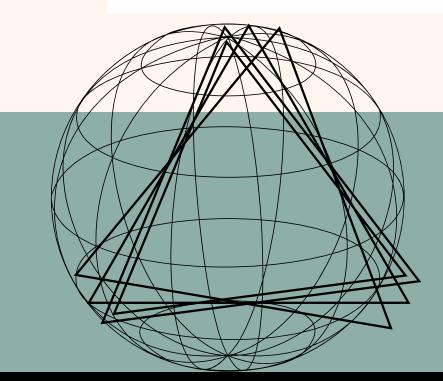

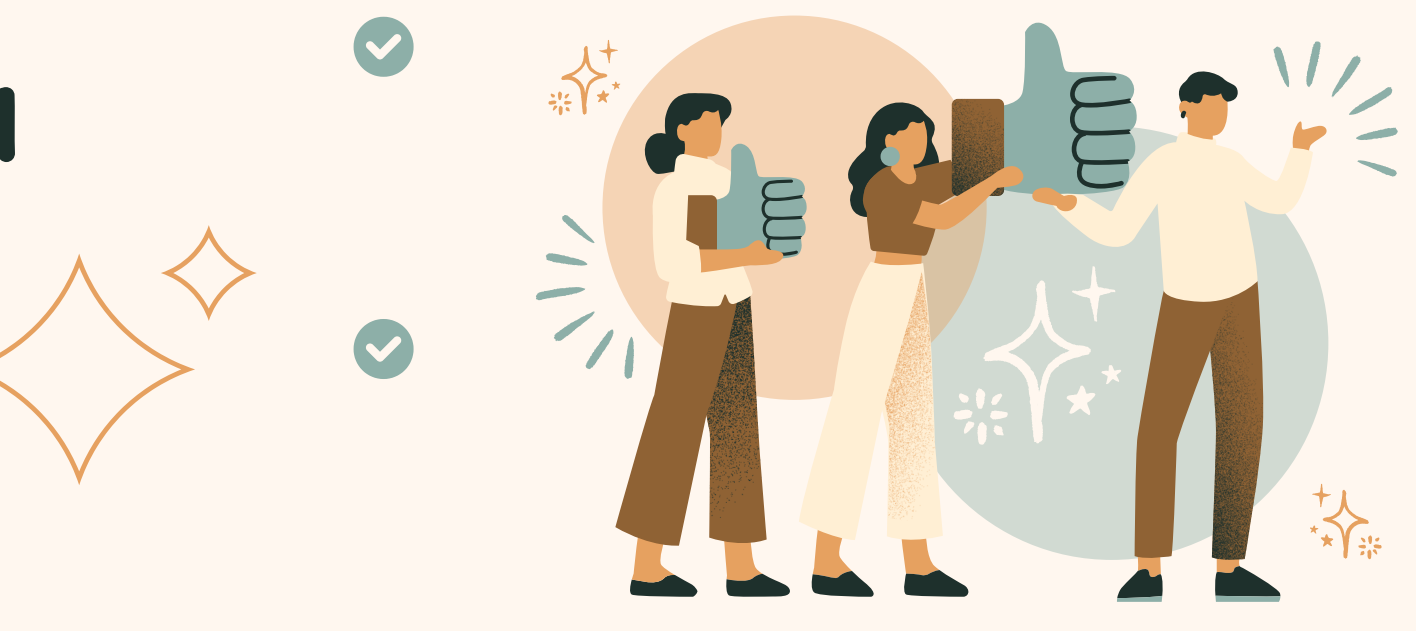

# **Приклади елементів форми**

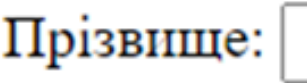

email:

**Ім'я:** 

- Виша освіта
- Середня освіта

Надіслати

Очістити

Оберіть файл:

Выберите файл | Файл не выбран

Надіслати

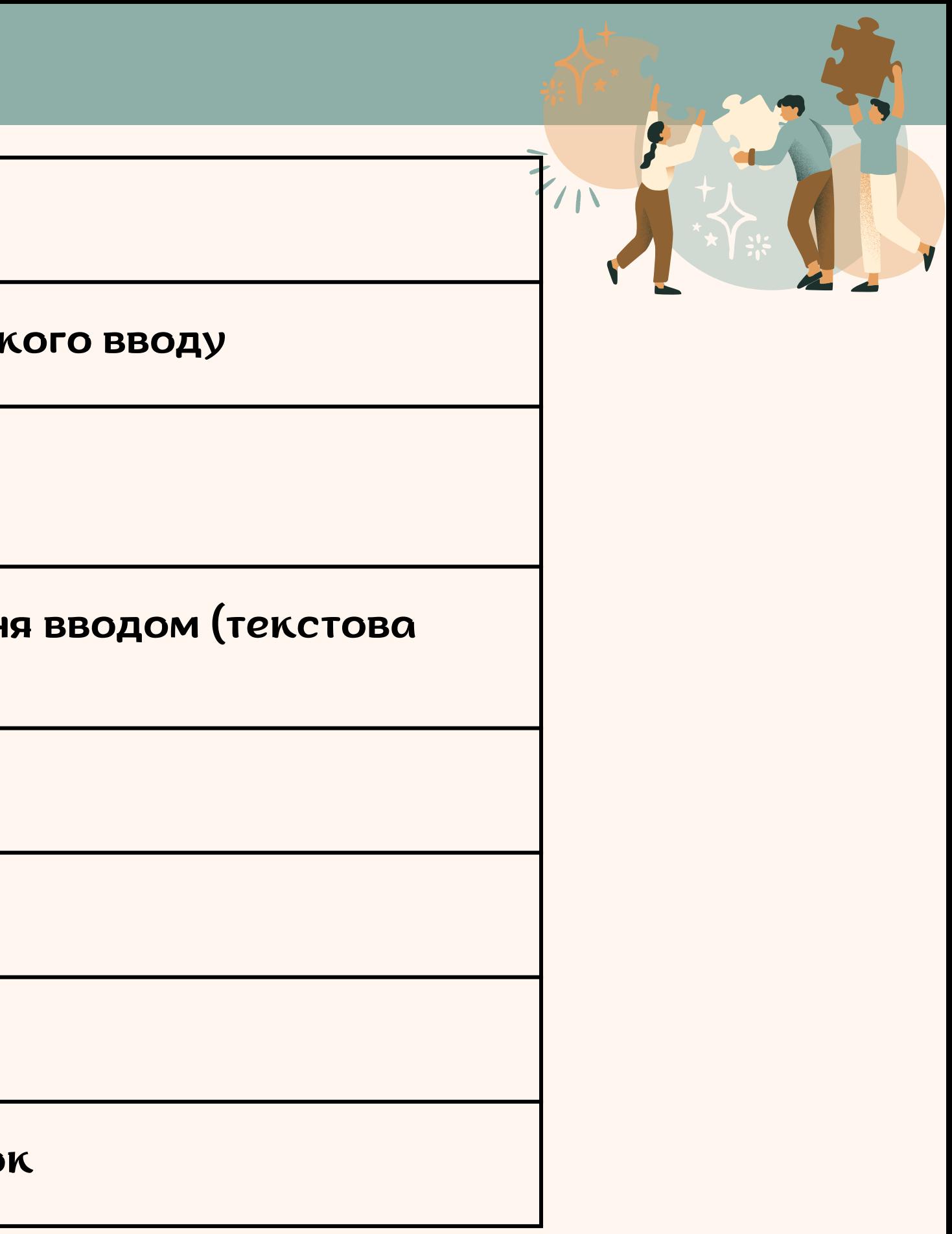

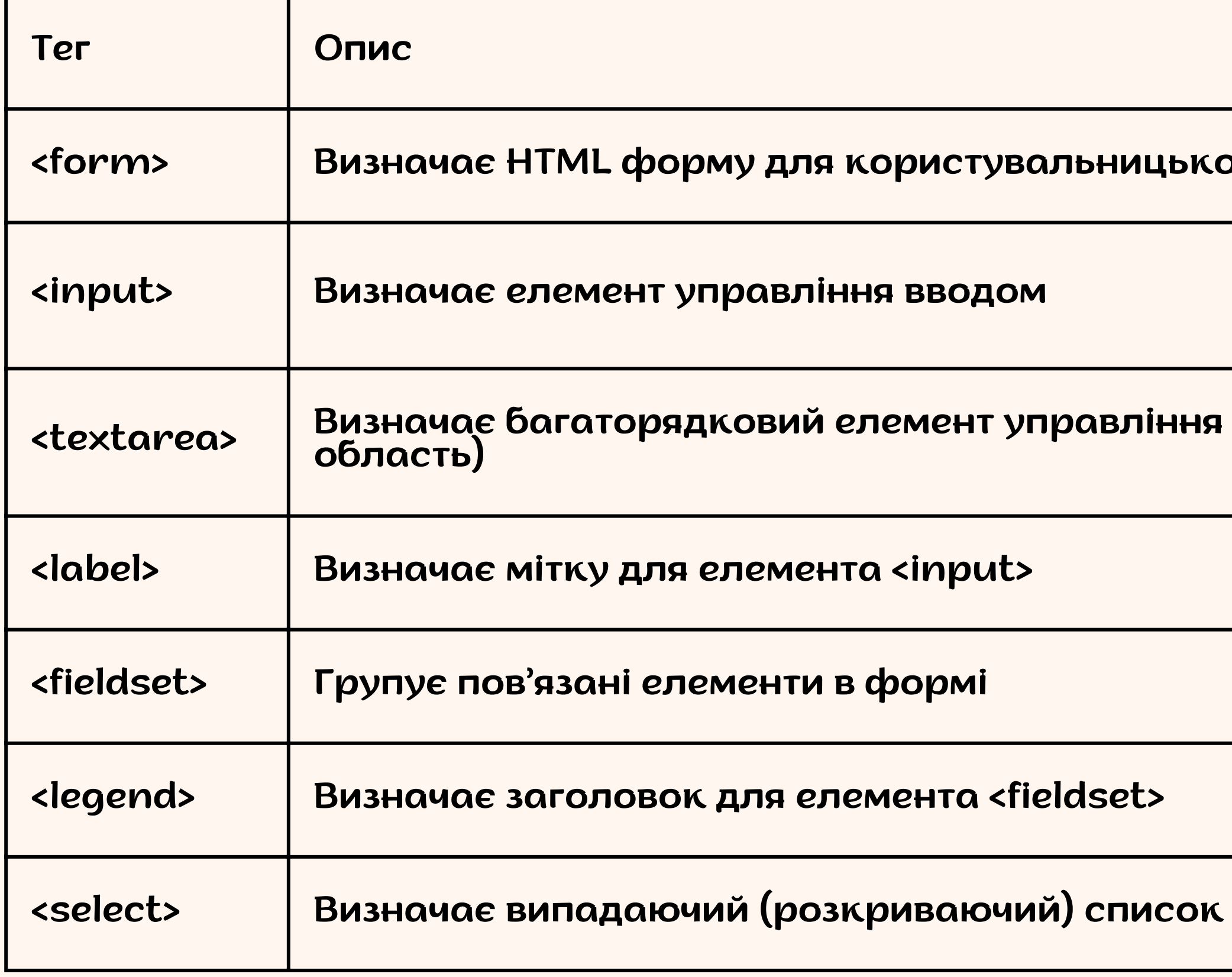

## Елементи форми

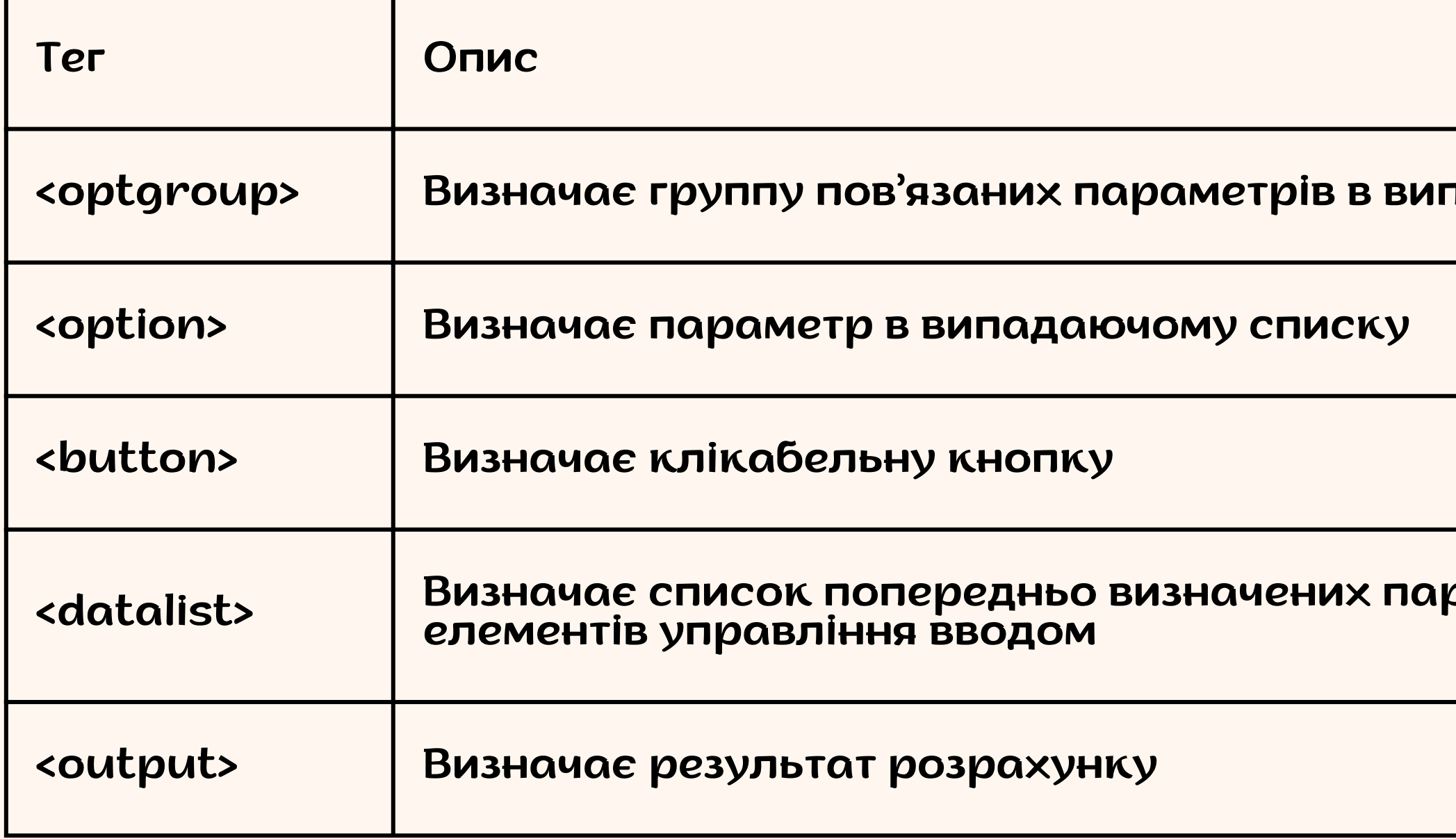

#### тадаючому списку

 $\frac{1}{2}$ 

раметрів <mark>для</mark>

### Елементи форми

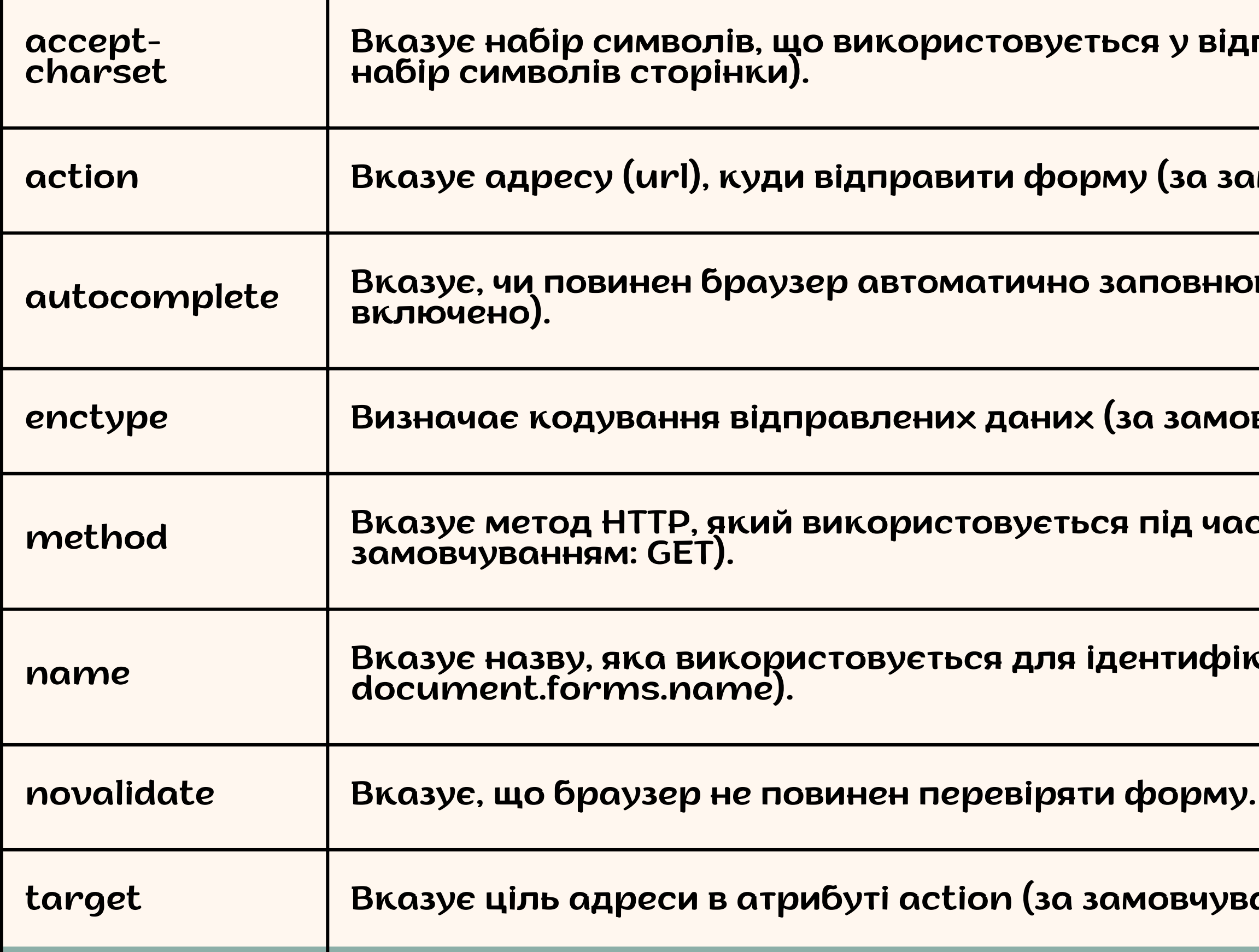

<mark>правленої формі (за замовчува</mark>нням:

**мовчуванням: сторінка відправки).**

вати форму (за замовчуванням:

вчуванням: url-encoded).

с відправки форми (за

**сації форми (для використання DOM:** 

анням: \_self).

#### Список всіх атрибутів <form>: